## **Datenkomponenten**

- [Definition](#page-0-0)
- $\bullet$ [Standardeigenschaften](#page-0-1)
- [Label](#page-9-0)
- [Textfield](#page-10-0) • [HTML Feld](#page-11-0)
- [Passwortfeld](#page-12-0)
- [Textarea](#page-13-0)
- [Combobox](#page-14-0)
- [List of Values](#page-15-0)
- [Datechooser](#page-16-0)
- [Hyperlink](#page-17-0)
- $\bullet$  [Email](#page-18-0)
- [Telefonnummer](#page-19-0)
- [Checkbox](#page-20-0)
- [Optiongroup](#page-21-0)
- [Image](#page-22-0)
- [Subform](#page-23-0)
- **[Matrix](#page-25-0)**  $\bullet$
- [Universelle Komponente](#page-25-1)

#### <span id="page-0-0"></span>**Definition**

Datenkomponenten sind Komponenten die den Attributen eines Businessobjekts direkt zugewiesen werden können bzw. müssen. Dabei ist es wichtig dass auch die richtigen Komponenten für die Datentypen genutzt wird.

Viele Komponenten können auch nur von bestimmten Datentypen verwendet werden. Zum Beispiel: Datechooser für Datum, Combobox für Referenzfelder, etc.

Im Folgenden wird nun beschrieben welche Komponenten verfügbar sind, ihre wichtigstens Eigenschaften und ihre Anwendungszwecke.

#### <span id="page-0-1"></span>Standardeigenschaften

Die Standardeigenschaften sind die Eigenschaften die in jeder Komponente vorhanden sind.

Die wichtigsten werden hier kurz am Beispiel eines Textfields erklärt.

Eine ausführlichere Beschreibung aller Eigenschaften [hier](https://wiki.nuclos.de/display/Konfiguration/Eigenschaften+von+Komponenten).

**E i g e n s c h a f t en**

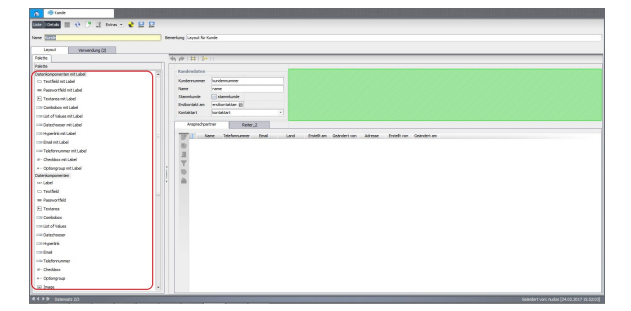

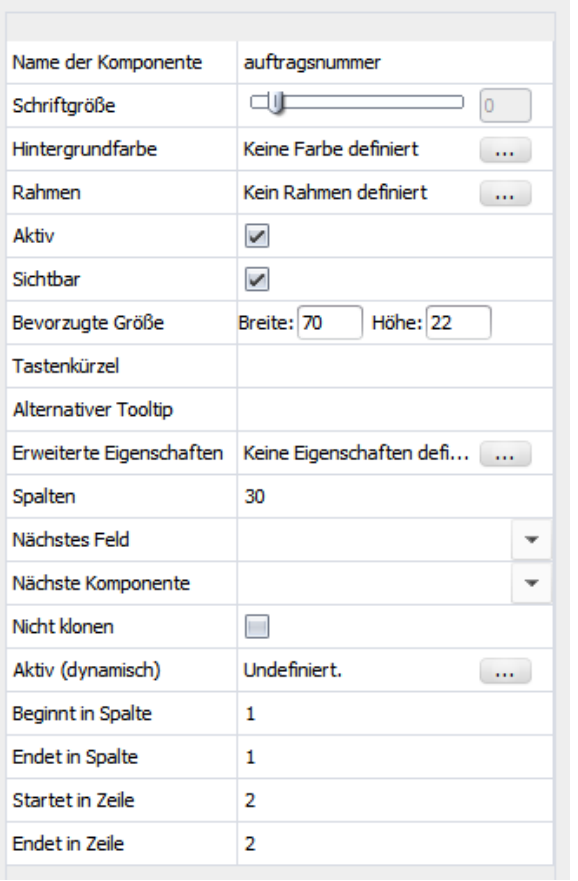

A kt iv G ib t a n o b ei n e K o m p o n e nt e Ei n g a b e n er m ö glic ht o d er ni c ht.

Bevorzugte Größe 

TastenkürzelTastenkürzelumschnell zudie serKomponente zuwech seln

A It e r n at iv e r T o ol tip Standard mäßig die Beschreibung des hint erlegten Alttributs, kann hier überschrieben werden E<br>
I<br>
w<br>
ei<br>
t<br>
t<br>
t<br>
f<br>
t

e Eigenschaften E s k ö n n e n n o c h z u s ät zic h e Ei g e n s c h af te n hi n z u g ef ü gtv er d e n b ei s w ei s e:Ei g e n s c h af tn a m e:fo nt -

familyund Eigen schaftswert: Monospaced

N<br>
ä<br>
c<br>
h<br>
s<br>
e<br>
s<br>
F<br>
eld Hierkannangegeben werden in welcher Angabeman mit hiffe von Tab wech selnkann.

A kt iv ( d y n a m is c h) 

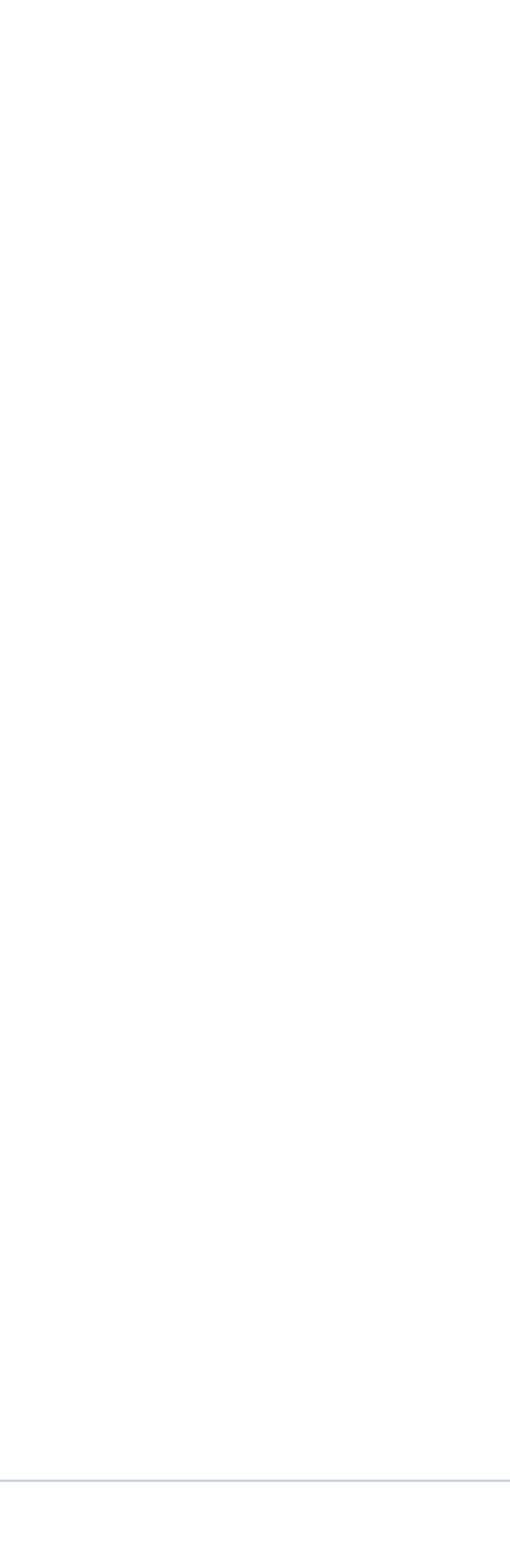

#### <span id="page-9-0"></span>Label

Mit der Komponente Label kann man die im Businessobjekt angegebenen Attribut-Anzeigenamen direkt in der Maske verwenden. Das Label kann dadurch überall in der Maske platziert werden.

Alternativ dazu kann auch eine "Datenkomponente mit Label" verwendet werden. Dabei wird Label und passende weitere Komponente hintereinander platziert.

Ei n e a u sf ü hr li c h er e B e s c hr ei b u n g d er Ei g e n s c h af te n u nt er [Ei](https://wiki.nuclos.de/display/Konfiguration/Eigenschaften+von+Komponenten) [g](https://wiki.nuclos.de/display/Konfiguration/Eigenschaften+von+Komponenten) [e](https://wiki.nuclos.de/display/Konfiguration/Eigenschaften+von+Komponenten) [n](https://wiki.nuclos.de/display/Konfiguration/Eigenschaften+von+Komponenten) [s](https://wiki.nuclos.de/display/Konfiguration/Eigenschaften+von+Komponenten) [c](https://wiki.nuclos.de/display/Konfiguration/Eigenschaften+von+Komponenten) [h](https://wiki.nuclos.de/display/Konfiguration/Eigenschaften+von+Komponenten) [af](https://wiki.nuclos.de/display/Konfiguration/Eigenschaften+von+Komponenten) [te](https://wiki.nuclos.de/display/Konfiguration/Eigenschaften+von+Komponenten) [n](https://wiki.nuclos.de/display/Konfiguration/Eigenschaften+von+Komponenten)  [v](https://wiki.nuclos.de/display/Konfiguration/Eigenschaften+von+Komponenten) [o](https://wiki.nuclos.de/display/Konfiguration/Eigenschaften+von+Komponenten) [n](https://wiki.nuclos.de/display/Konfiguration/Eigenschaften+von+Komponenten)  [K](https://wiki.nuclos.de/display/Konfiguration/Eigenschaften+von+Komponenten) [o](https://wiki.nuclos.de/display/Konfiguration/Eigenschaften+von+Komponenten) [m](https://wiki.nuclos.de/display/Konfiguration/Eigenschaften+von+Komponenten) [p](https://wiki.nuclos.de/display/Konfiguration/Eigenschaften+von+Komponenten) [o](https://wiki.nuclos.de/display/Konfiguration/Eigenschaften+von+Komponenten) [n](https://wiki.nuclos.de/display/Konfiguration/Eigenschaften+von+Komponenten) [e](https://wiki.nuclos.de/display/Konfiguration/Eigenschaften+von+Komponenten) [nt](https://wiki.nuclos.de/display/Konfiguration/Eigenschaften+von+Komponenten) [en](https://wiki.nuclos.de/display/Konfiguration/Eigenschaften+von+Komponenten)

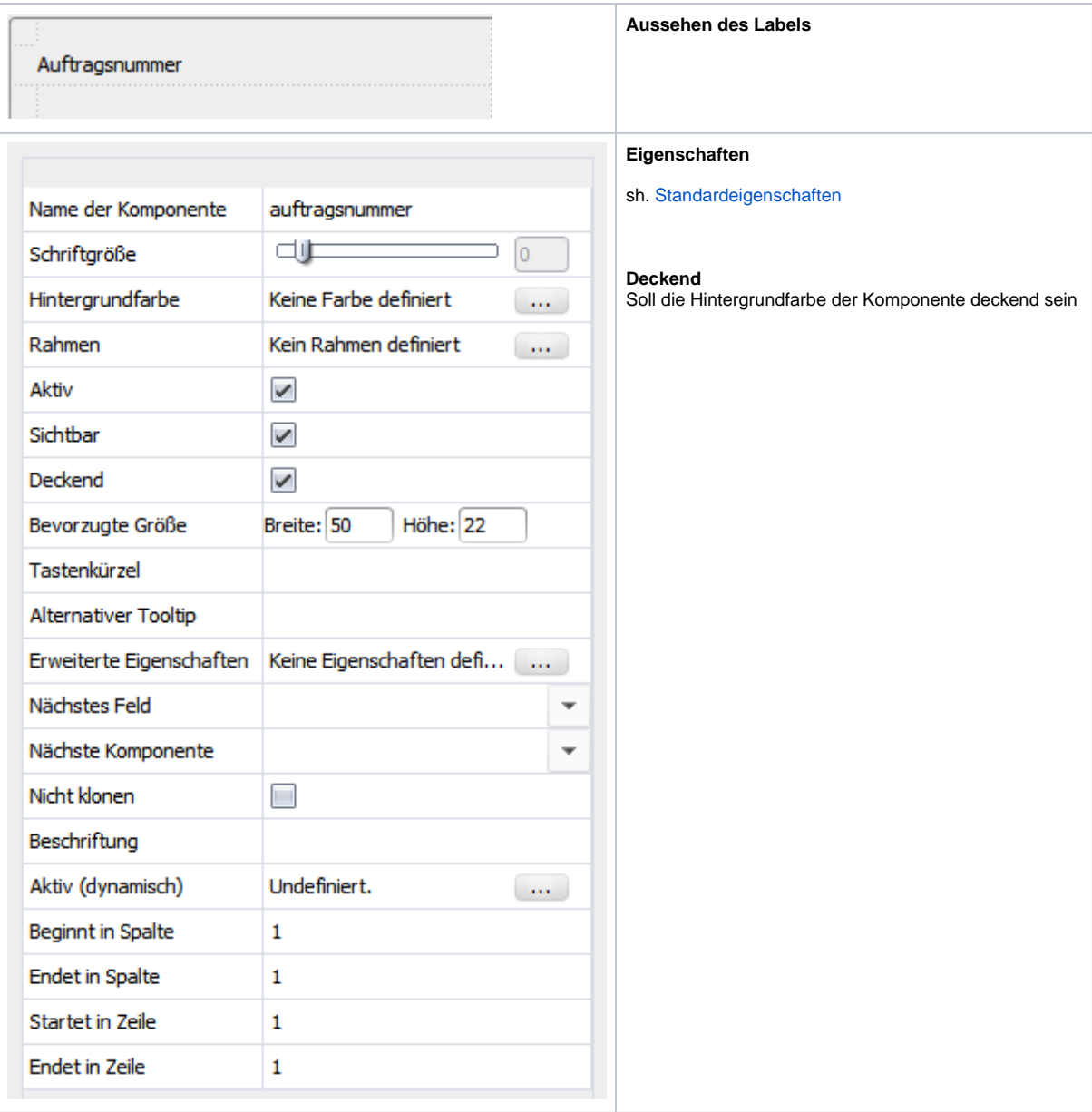

#### <span id="page-10-0"></span>**Textfield**

Das Textfield ist praktisch die Standardkomponente für Eingabefelder, kann im Gegensatz zu vielen anderen Komponenten für jeden Datentyp verwendet werden.

Es sollte also genau überlegt werden bei welchen Attributen sich die Verwendung eines Textfields auch eignet, wenn es um die korrekte und sinnvolle Eingabe von Daten dreht.

Das Textfield kann z.B. auch für alle Ganzzahlen und Kommazahlen verwendet werden. Dann wird automatisch auf eine korrekte Eingabe geachtet. Es lassen sich dann z.B. keine Zeichen ausser Zahlen oder Kommas/Punkte eingeben.

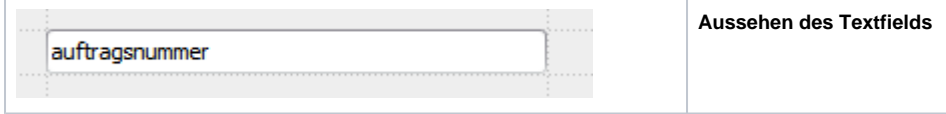

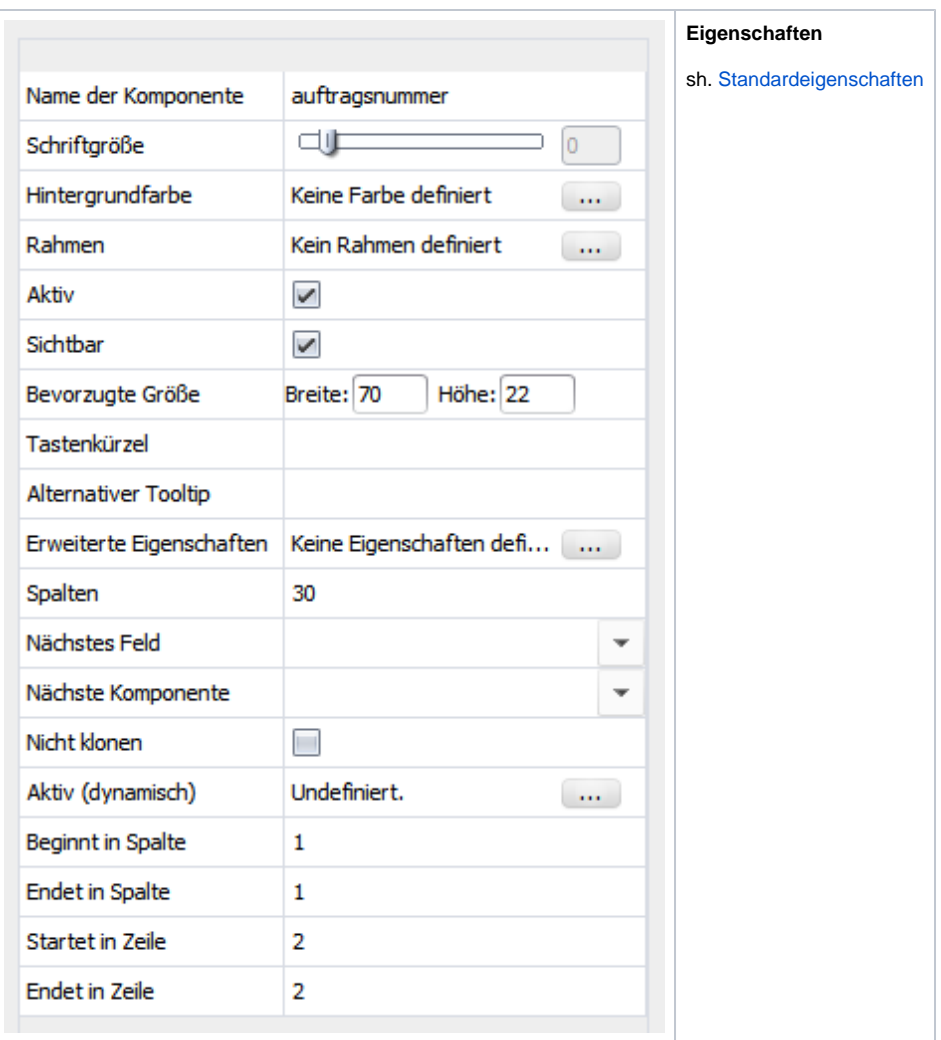

#### <span id="page-11-0"></span>HTML Feld

Das HTML Feld ist eine Darstellungsmöglichkeit von HTML Strings, die im Richclient als Label und im Webclient direkt im Layout eingebettet werden. Eine Bearbeitung ist dann von Client-Seite nicht weiter vorgesehen.

Als statische Komponente kann das HTML direkt an der Komponente editiert werden in der Eigenschaft "HTML".

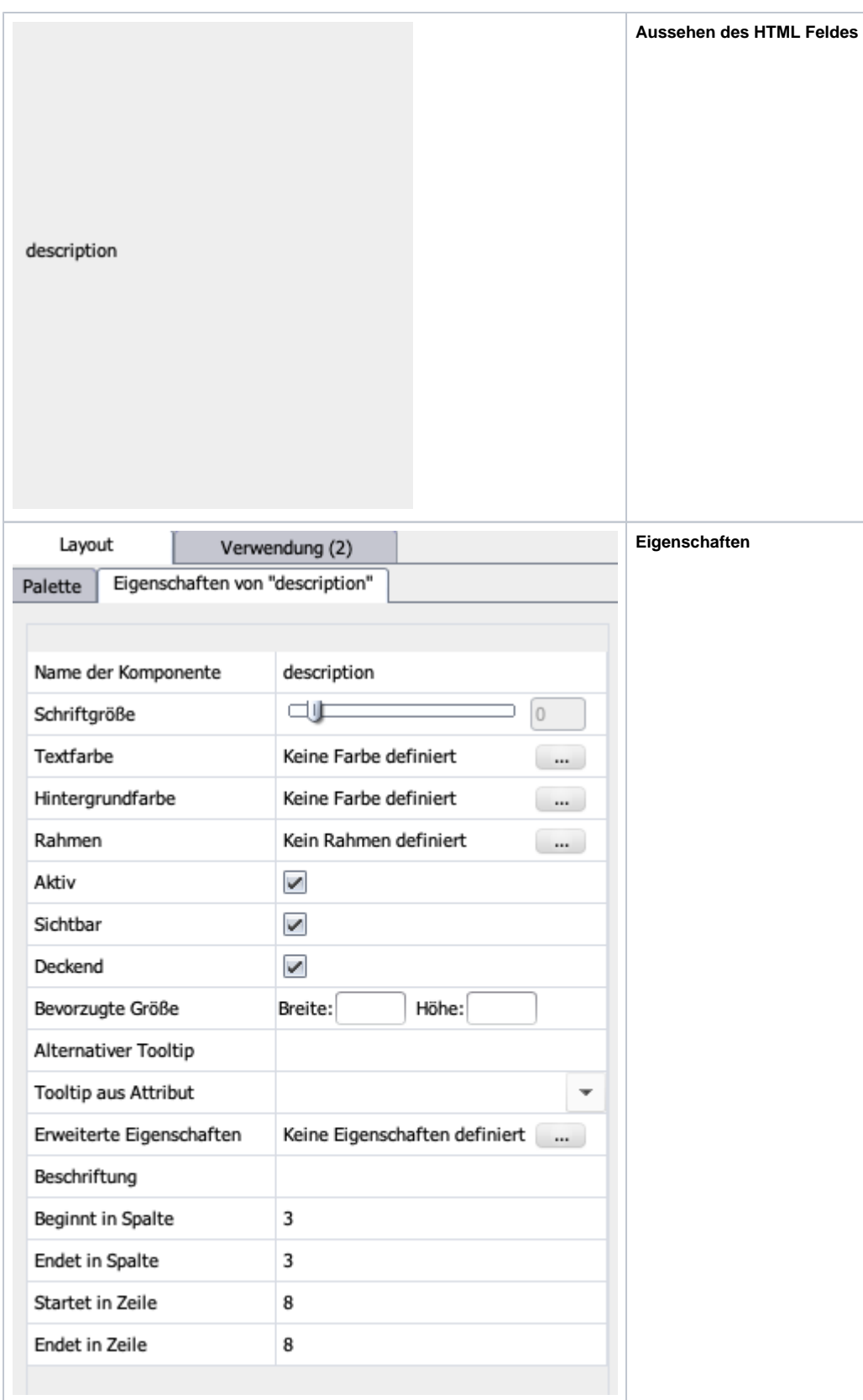

## <span id="page-12-0"></span>Passwortfeld

Das Passwortfeld kann für verschlüsselte Eingaben genutzt werden, es ist nur verfügbar für Datentyp "Verschlüsselter Text" oder wenn eigene Datentypen mit dem Typ NuclosPassword.

Dies wird unter [Spezielle Datentypen](https://wiki.nuclos.de/display/Konfiguration/Spezielle+Datentypen) näher beschrieben.

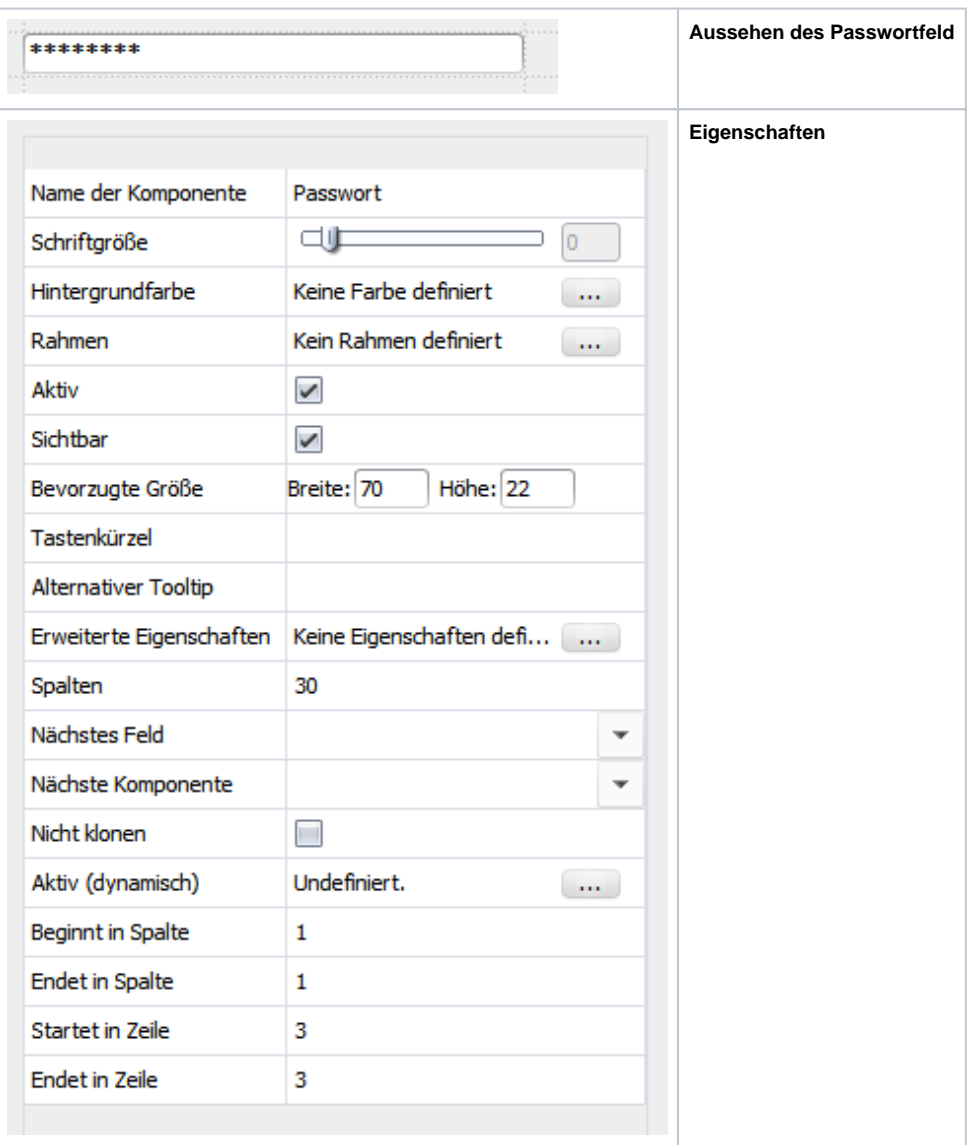

### <span id="page-13-0"></span>**Textarea**

Das Textarea ist ein größeres Textfield, geeignet für Attribute vom Typ "Memo", also z.B. für Notizen, Bemerkungen oder Beschreibungen.

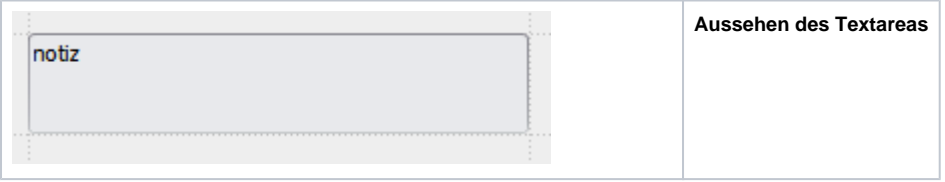

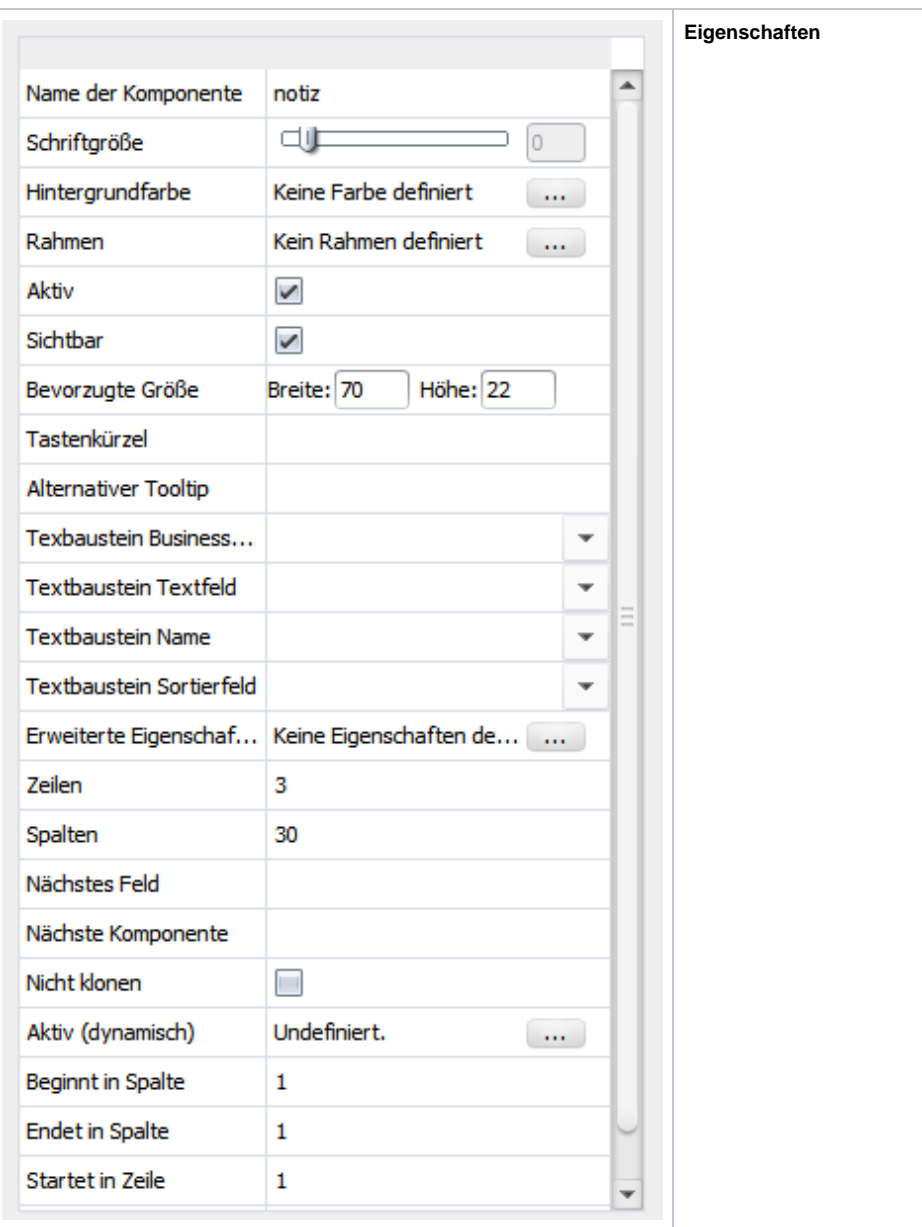

### <span id="page-14-0"></span>**Combobox**

Die Combobox wird nur für Referenzfelder verwendet, zusammen mit List of Values. Die Combobox öffnet eine Auswahlliste. Die Nutzung der Combobox eignet sich v.a. für Objekte von denen nur eine eingeschränkte Anzahl angelegt wird, ansonsten vllt. sinnvoller mit einer Suche.

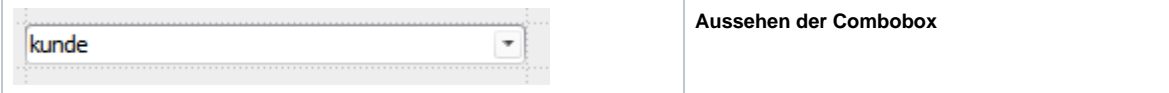

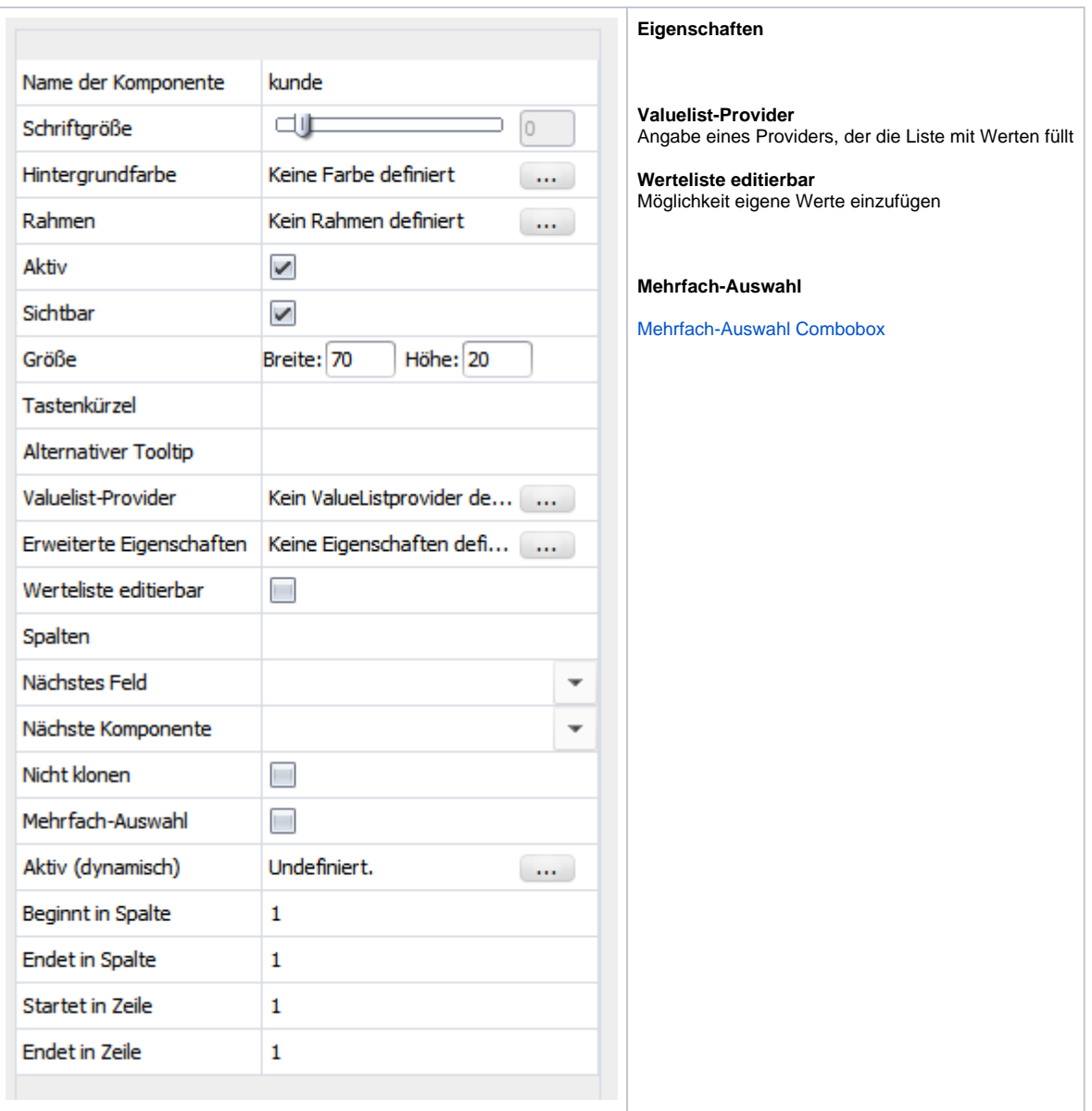

## <span id="page-15-0"></span>List of Values

Die List of Values wird nur für Referenzfelder verwendet, zusammen mit der Combobox. Die List of Values öffnet beim Anklicken eine Suchmaske. Durch die Suchmaske eignet es sich für alle referenzierten Objekte mit vielen Objekten oder verschiedenen Suchmöglichkeiten.

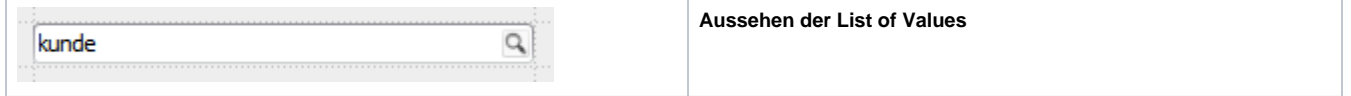

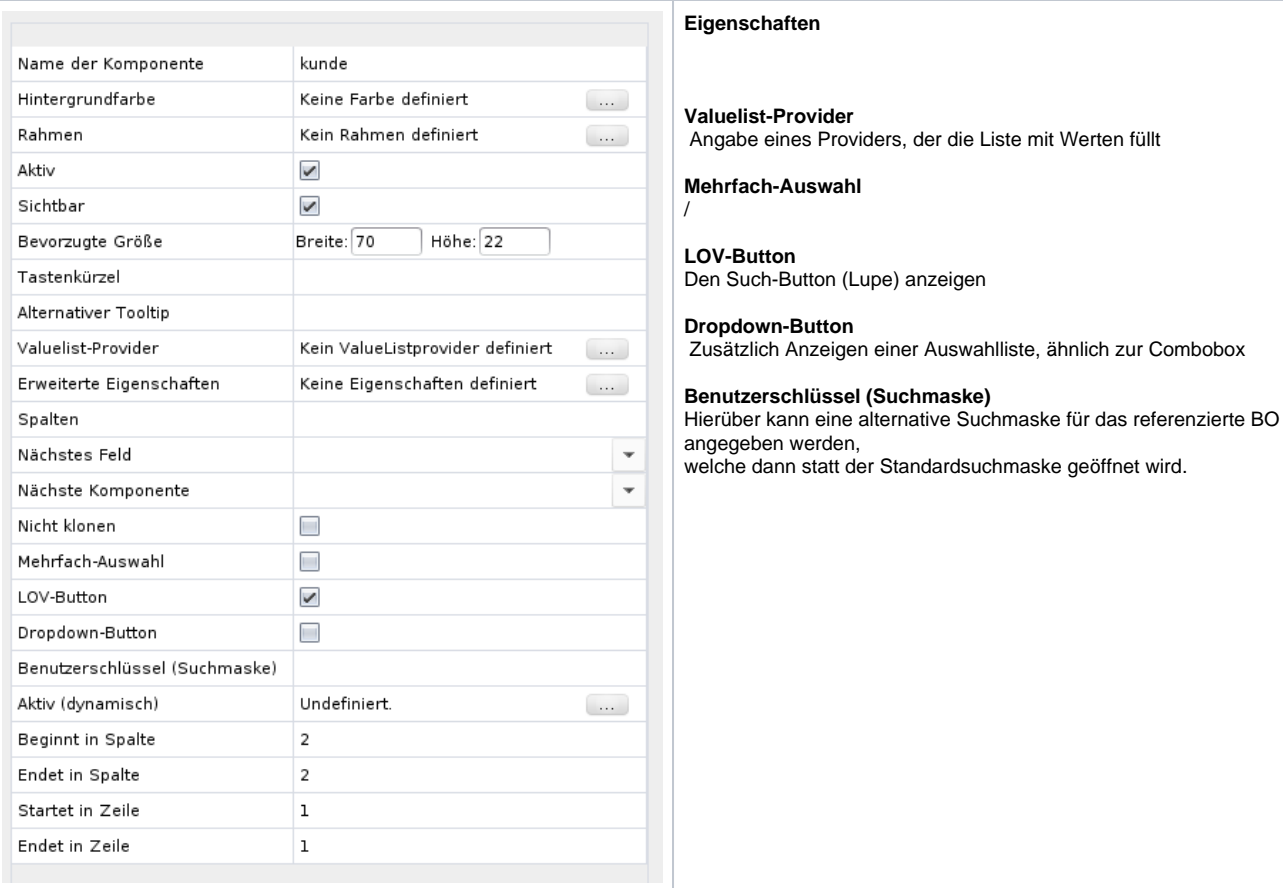

#### <span id="page-16-0"></span>**Datechooser**

Der Datechooser wird zur Auswahl eines Datums verwendet, zur Auswahl eines Datums wird ein Kalenderfenster geöffnet.

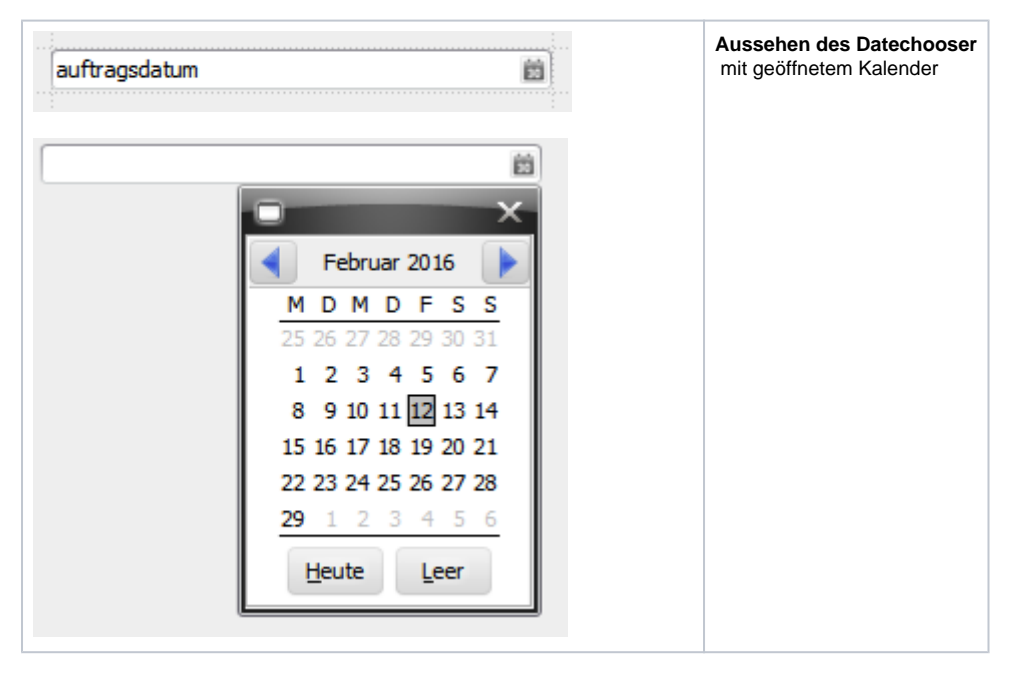

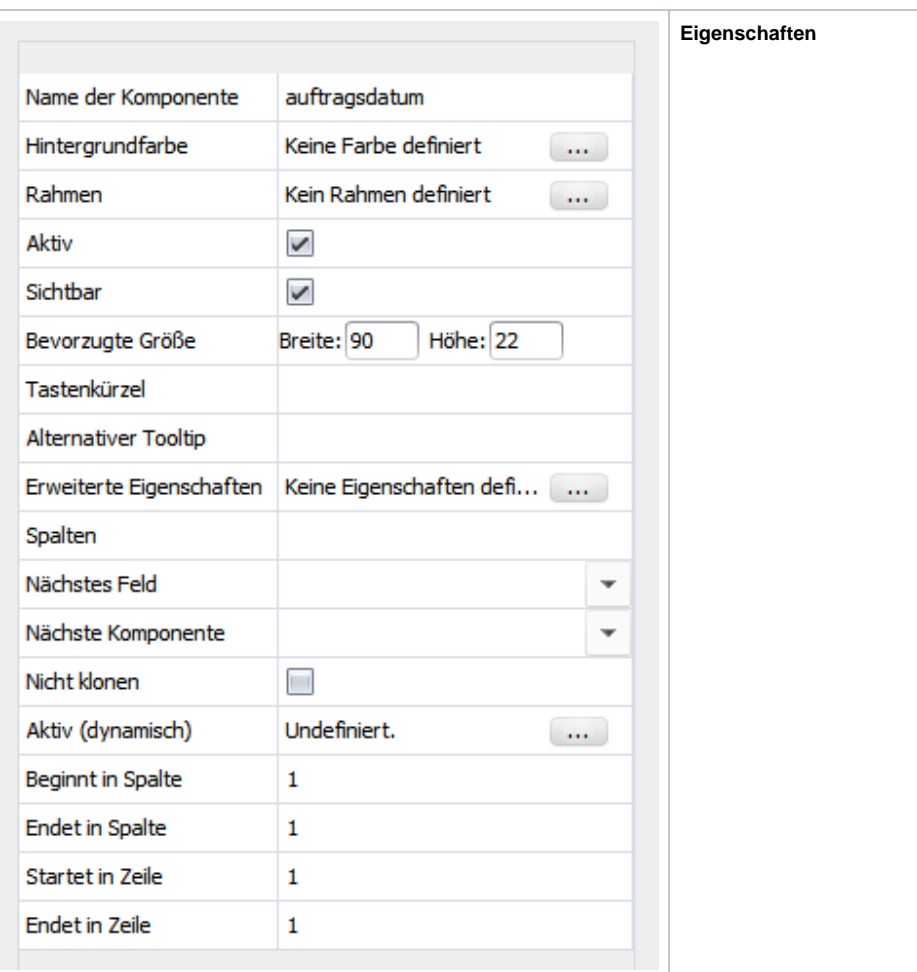

### <span id="page-17-0"></span>Hyperlink

Die Hyperlink-Komponente wird verwendet für jede Art von Links/Verknüpfungen, nur verfügbar für Attribute vom Datentyp Hyperlink und Referenzfeld.

Drei Möglichkeiten der Verknüpfung

- Lokale Verknüpfung
	- Durch Anklicken des Dokument-Icons öffnet sich der Dateiexplorer zur Auswahl einer Datei
	- Anklicken des Links öffnet die ausgewählte Datei mit dem Standardprogramm des Systems
- Website-Link
	- Öffnen der URL mit dem Standardexplorer des Systems
- Referenz auf BO
	- Öffnen des referenzierten BOs in einem neuen Tab in Nuclos
	- Eine Eingabe in das Hyperlink-Feld ist hierbei nicht möglich

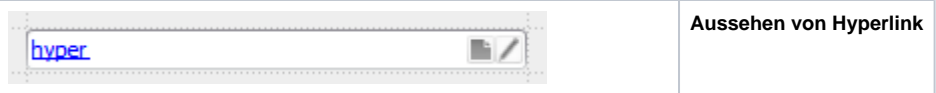

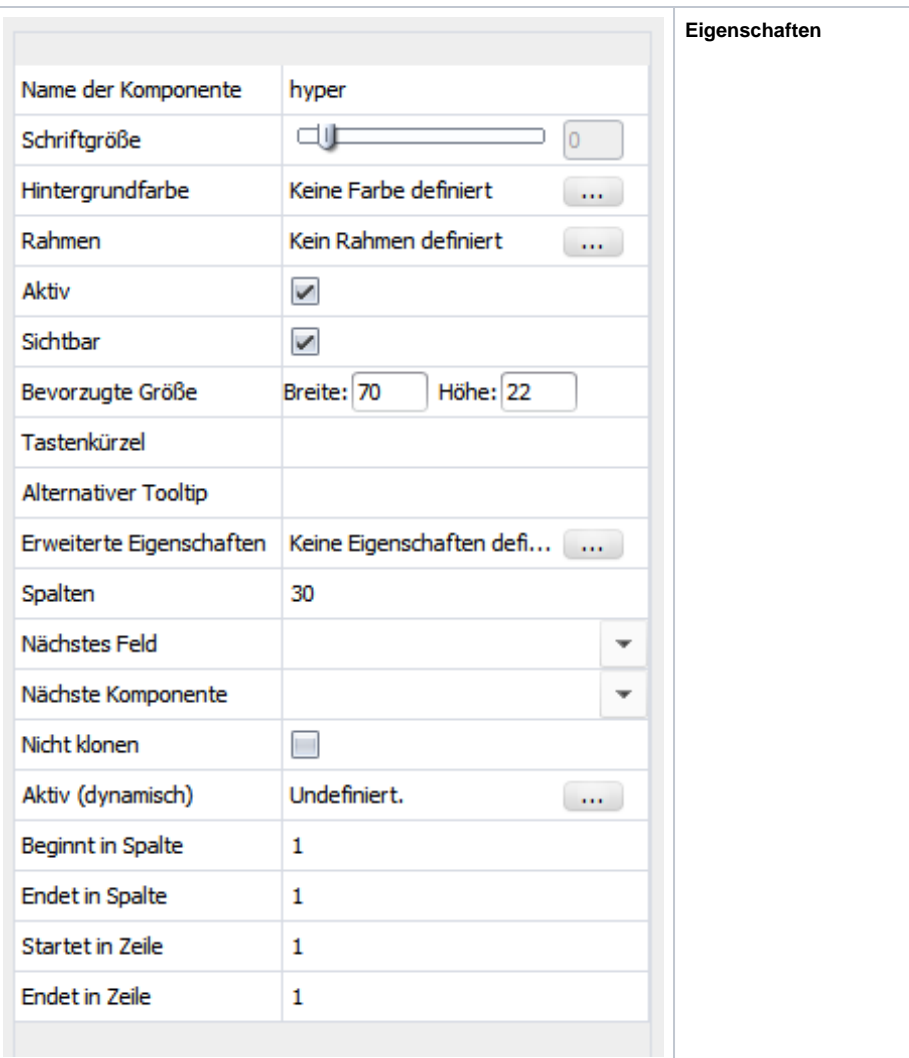

## <span id="page-18-0"></span>Email

Die Email-Komponente kann für Emails verwendet werden. Der Vorteil daran ist, dass bei Eingabe bereits auf ein gültiges Email-Format geprüft wird um Eingabefehler zu vermeiden.

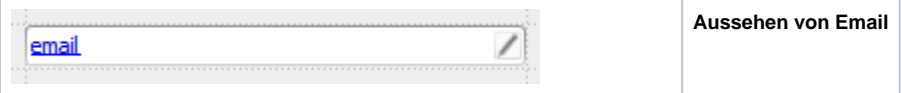

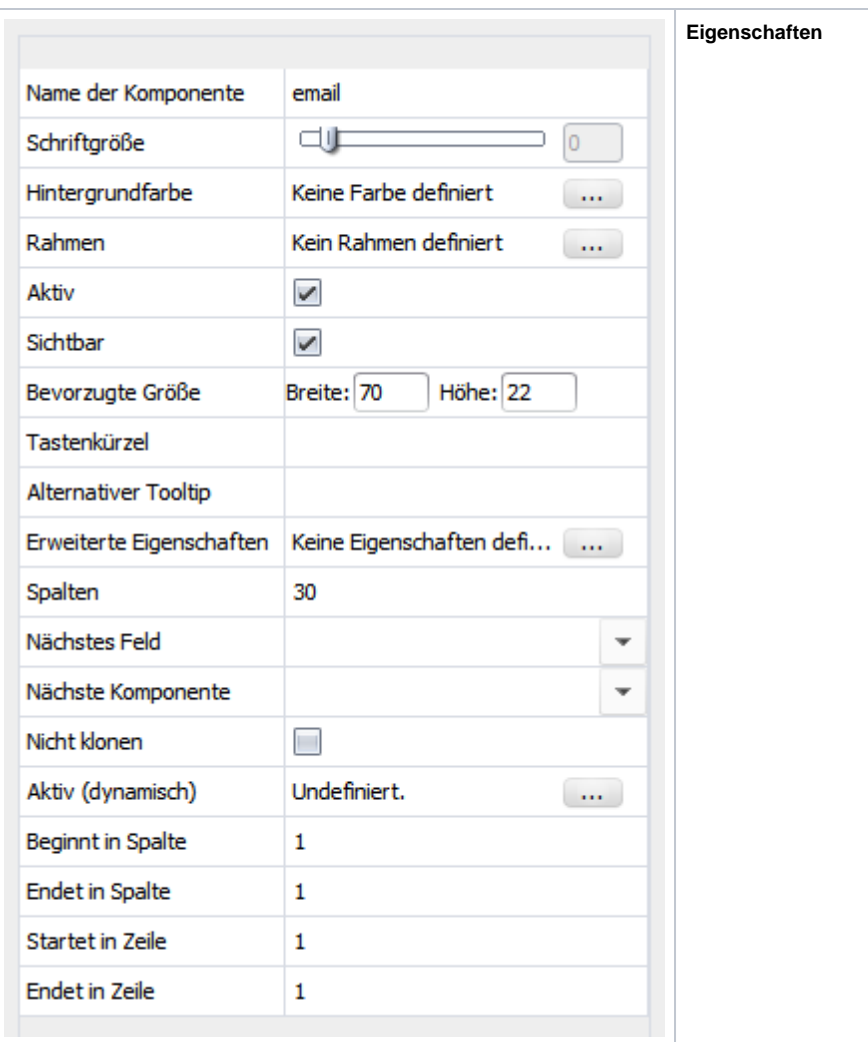

# <span id="page-19-0"></span>Telefonnummer

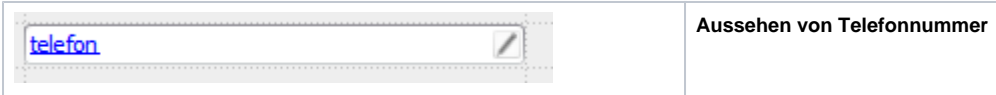

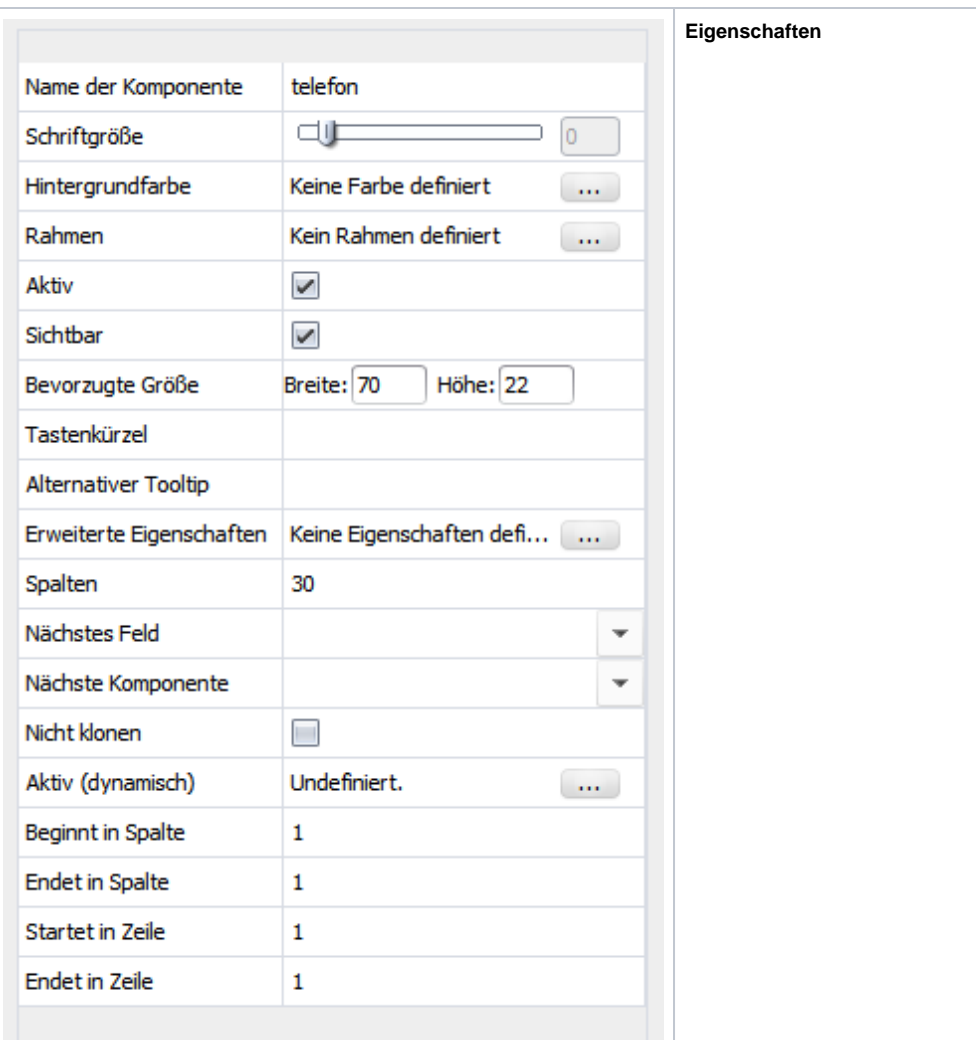

## <span id="page-20-0"></span>**Checkbox**

Die Komponente wird für Ja/Nein-Attribute verwendet.

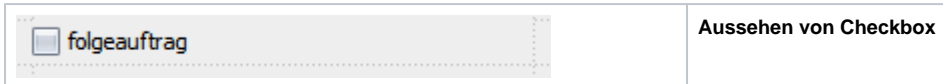

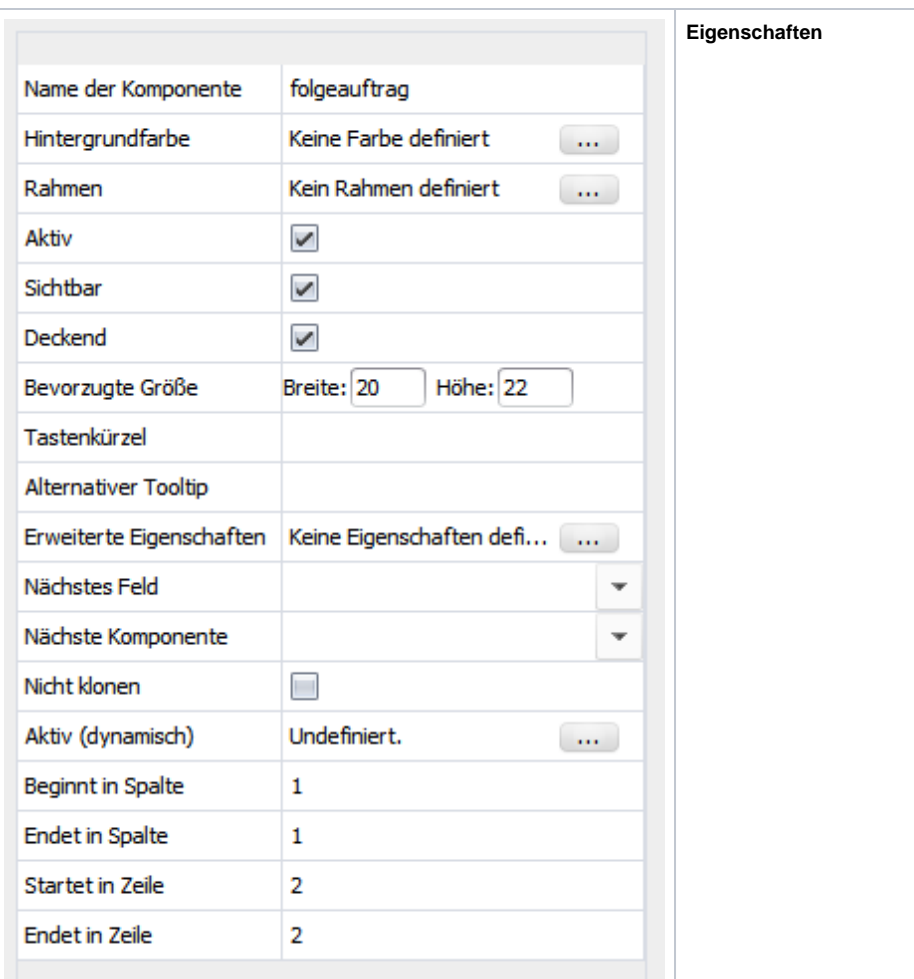

# <span id="page-21-0"></span>**Optiongroup**

Die Optiongroup-Komponente kann verwendet werden für verschiedene Auswahloptionen. Es können beliebig viele Optionen erstellt und mit eigenem Namen und Wert versehen werden.

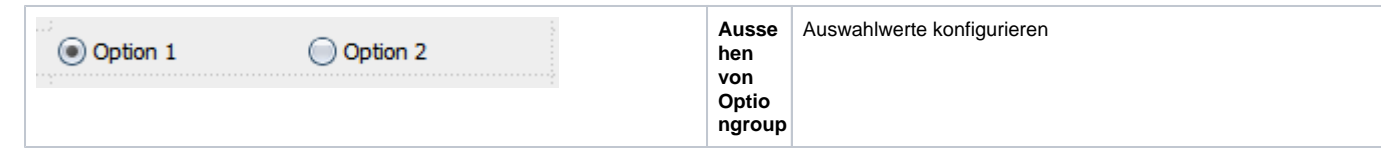

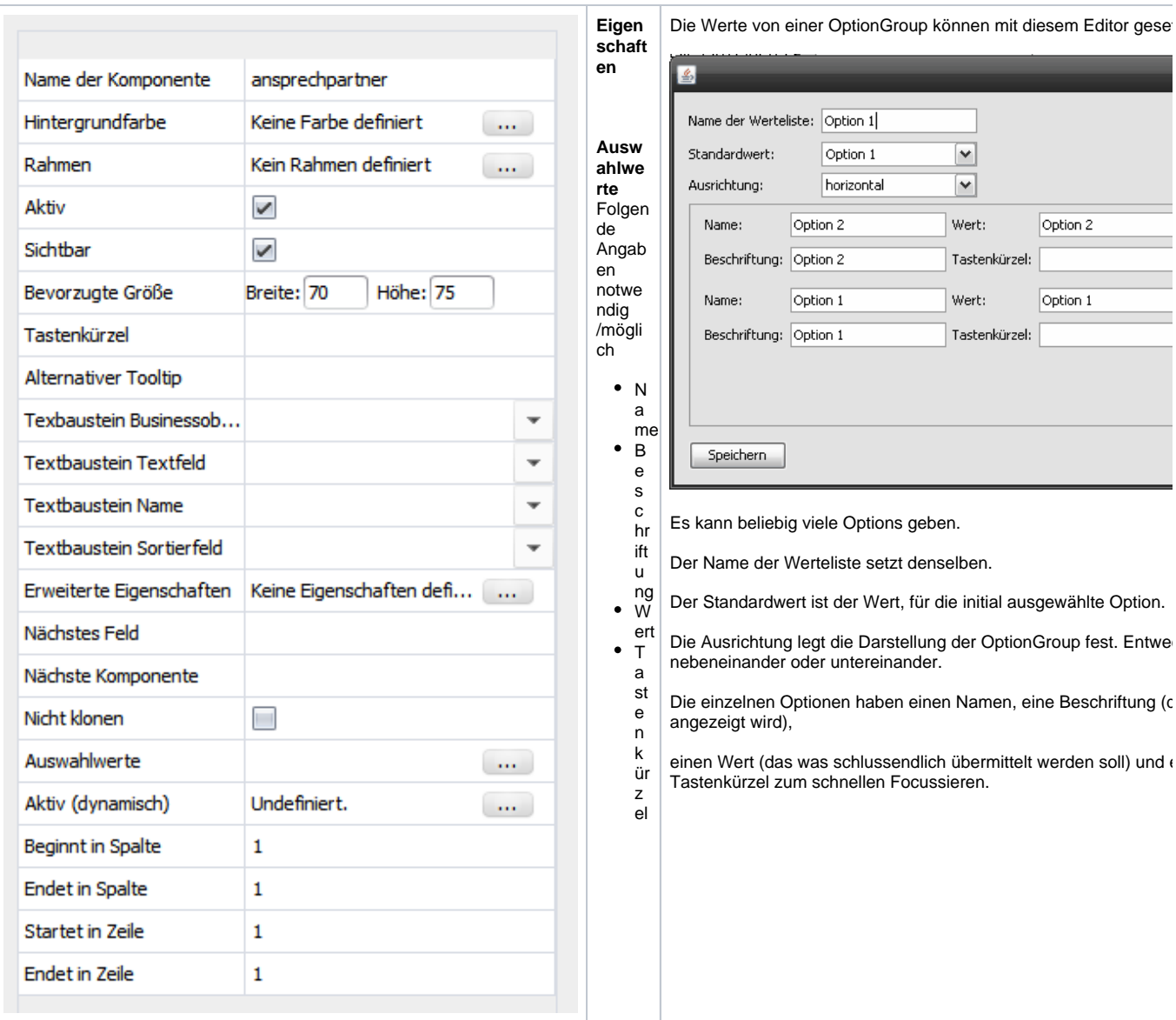

#### <span id="page-22-0"></span>Image

Der Image-Komponente können Bilder hinzugefügt werden, in der Maske kann ein Bild einfach hineingezogen werden.

Dies wird unter Spezielle Datentypen näher beschrieben.

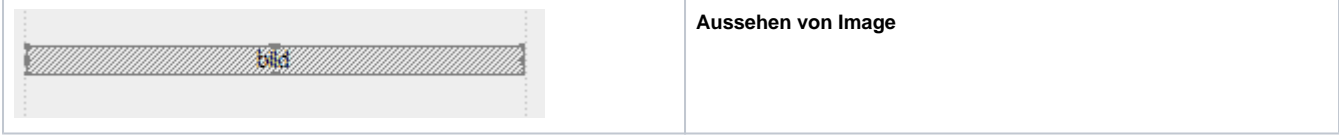

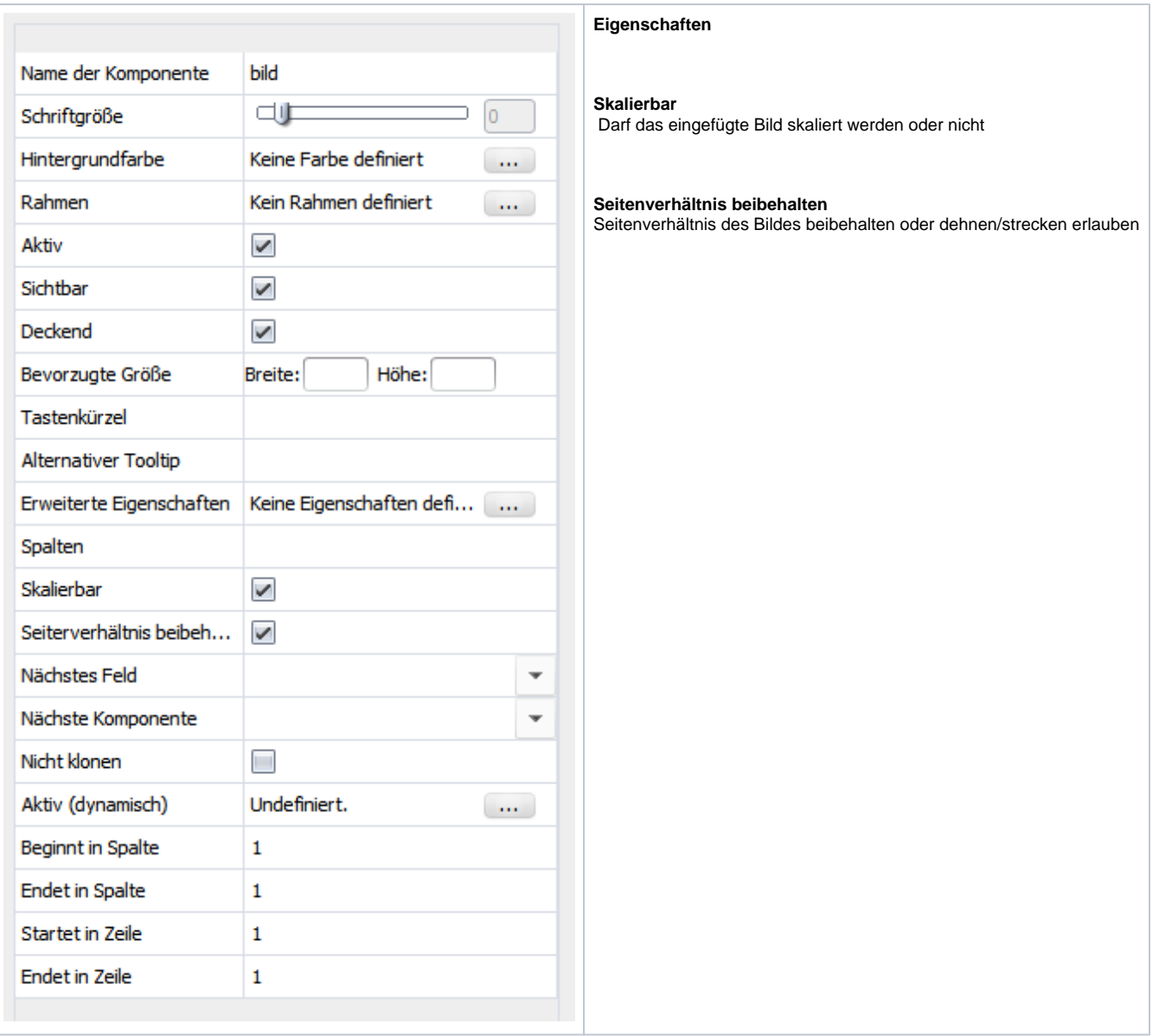

## <span id="page-23-0"></span>Subform

Die Subform-Komponente kann verwendet werden um zugehörige Objekte anzuzeigen/zu erstellen. Beispiel:

- 1. Auftrag Maske wird gestaltet
- 2. Auftrag besitzt Positionen (Position als Businessobjekt mit Auftrag als Referenzobjekt)
- 3. Zugehörige Positionen können über das Subform eingefügt/angezeigt werden

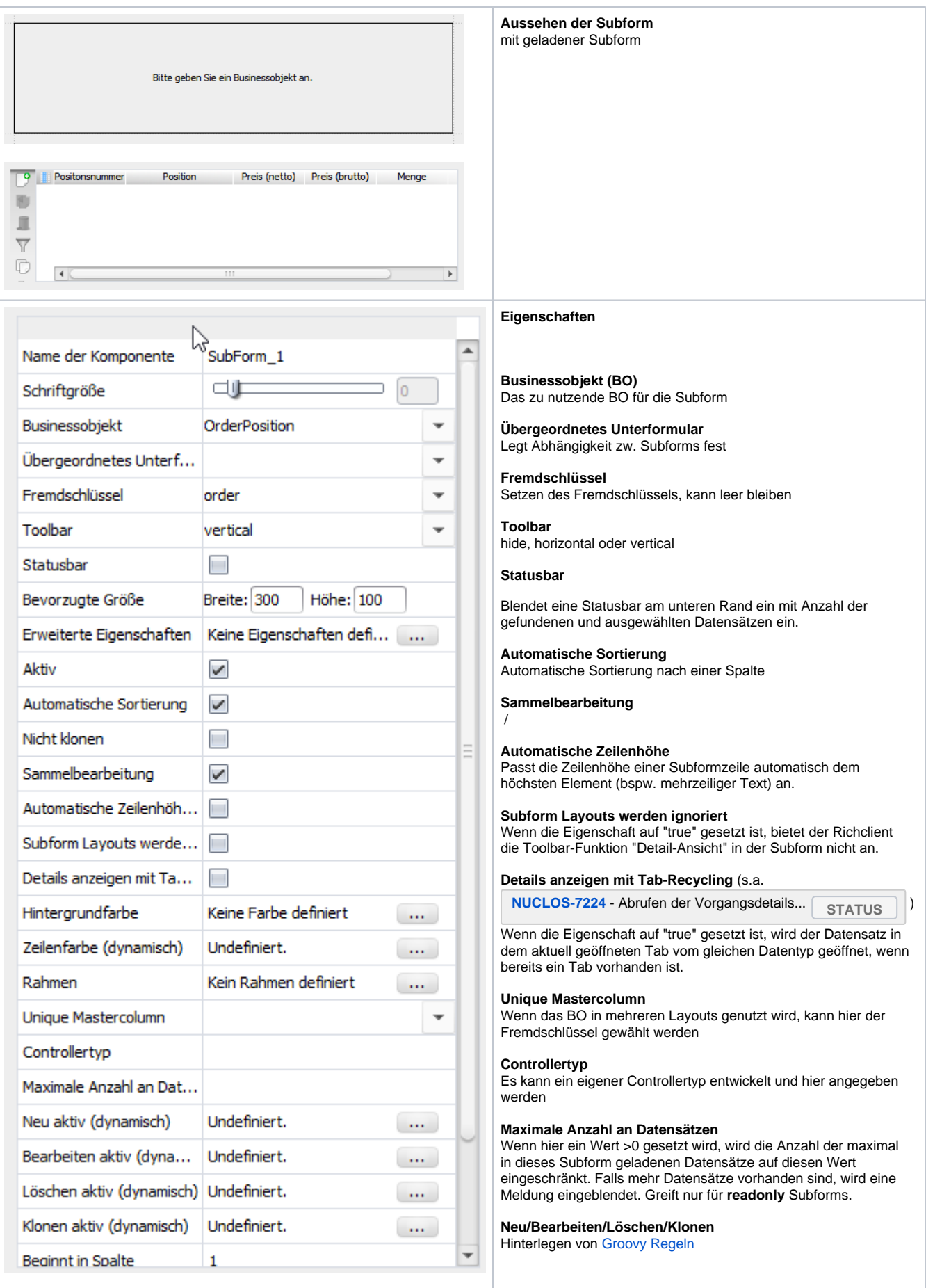

#### <span id="page-25-0"></span>**Matrix**

Die [Matrix Komponente](https://wiki.nuclos.de/display/Konfiguration/Matrix+Komponente) wird hier näher beschrieben.

# <span id="page-25-1"></span>Universelle Komponente

Die [Universelle Komponente](https://wiki.nuclos.de/display/Konfiguration/Universelle+Komponente) wird hier näher beschrieben.